# CGS 3175: Internet Applications Fall 2007

### Advanced XHTML & CSS – Part 1

Instructor :

or : Dr. Mark Llewellyn markl@cs.ucf.edu HEC 236, 407-823-2790 http://www.cs.ucf.edu/courses/cgs3175/fall2007

School of Electrical Engineering and Computer Science University of Central Florida

CGS 3175: Internet Applications (Advanced XHTML & CSS – Part 1) Page 1 © Mark Llewellyn

# 17. What happens if the CSS for WebSite3 (in this set of notes) is modified as follows:

#floatright {margin:10px;

clear: both; <!--- new property added --->
float:right;

}

Compare the screen shot on page 30 of Web Page Layouts – Part 2 with the screen shot on the next page.... What's the difference?

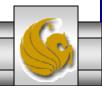

CGS 3175: Internet Applications (Advanced XHTML & CSS – Part 1) Page 2 © Mark Llewellyn

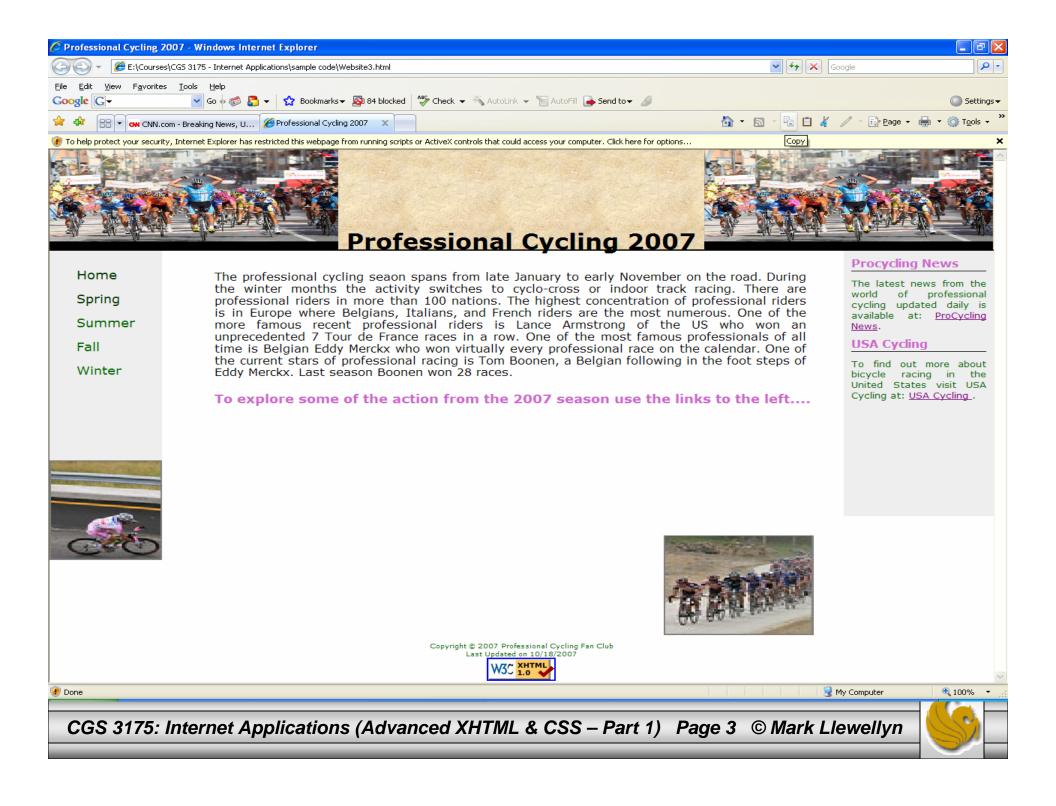

# 18. See if you can create a screen that looks like the one on the following page.

```
<?xml version="1.0" encoding="UTF-8"?>
<!DOCTYPE html PUBLIC "-//W3C//DTD XHTML 1.0 Strict//EN"
   "http://www.w3.org/TR/xhtml1/DTD/xhtml1-strict.dtd">
<html xmlns="http://www.w3.org/1999/xhtml">
   <head>
     <title>Tiled Background Image </title>
     <style type="text/css">
     <!--
        .left { background-image:url(diluca07-1.jpg);
                background-color:black;
                background-repeat:repeat-y;
                width:100px;
                height:800px;
                position:absolute;
                top:0px;
                left:0px;
```

CGS 3175: Internet Applications (Advanced XHTML & CSS – Part 1) Page 4 © Mark Llewellyn

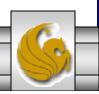

```
.right { background-image:url(diluca07-1.jpg);
     background-color:black;
     background-repeat:repeat-y;
     width:100px;
     height:800px;
     position:absolute;
     top:0px;
     left:1175px;
.top { background-image:url(diluca07-1.jpg);
     background-color:black;
     background-repeat:repeat-x;
     width:1300px;
     height:100px;
     position:absolute;
     top:0px;
      left:0px;
.bottom { background-image:url(diluca07-1.jpg);
     background-color:black;
     background-repeat:repeat-x;
     width:1300px;
     height:100px;
     position:absolute;
     left:0px;
      top:700px;
```

CGS 3175: Internet Applications (Advanced XHTML & CSS – Part 1) Page 5 © Mark Llewellyn

```
body { background-color:black;
               background-position:0px 0px;
                 scrollbar-face-color:#cc66cc;
                 scrollbar-arrow-color:#006600;
                 scrollbar-track-color:#cccccc;
      -->
    </style>
   </head>
   <body>
        <div class="left"> </div>
          <div class="top"> </div>
          <div class="bottom"> </div>
          <div class="right"> </div>
          <a href="http://validator.w3.org/check?uri=referer"><img</pre>
           src="http://www.w3.org/Icons/valid-xhtml10"
           alt="Valid XHTML 1.0 Strict" height="31" width="88" /></a>
       </body>
</html>
```

CGS 3175: Internet Applications (Advanced XHTML & CSS – Part 1) Page 6 © Mark Llewellyn

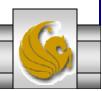

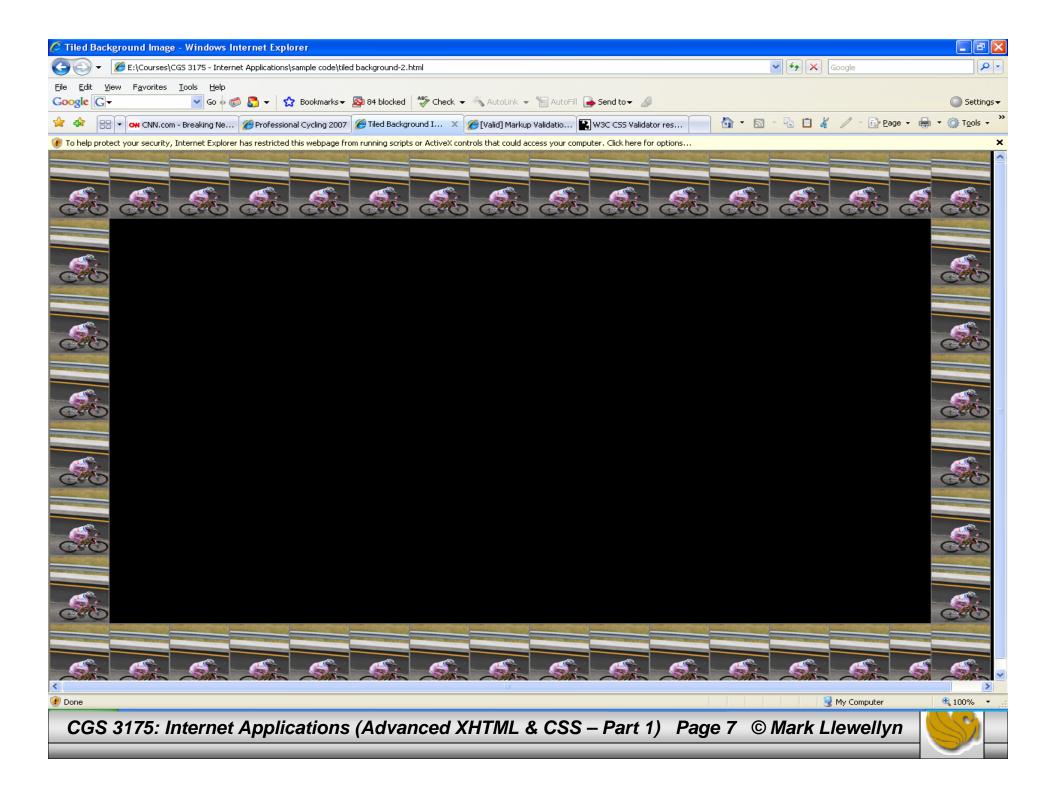

- One of the advantages of using CSS for page layout involves the use of semantically correct code. Writing semantically correct does means using the markup tag that most accurately reflects the purpose of the content. Using the various levels of heading tags for content headings and subheadings, or placing paragraphs of text within paragraph tags (rather than using line breaks) are examples of writing semantically correct code.
- This type of coding is a step in the direction to support the Semantic Web. Leading Web developers have promoted the idea of using unordered lists to configure navigation menus. After all – a navigation menu is a list of links – semantically speaking it's a much better fit than coding links in separate paragraphs of using the display:block property on anchor tags.
- In the last example WebSite3, we styled the navigation menu as an unordered list. You want to get in the habit of coding all of your navigation menus in this fashion and in general developing semantically correct code.
- The next few pages illustrate some of the options for using lists for navigation menus.

CGS 3175: Internet Applications (Advanced XHTML & CSS – Part 1) Page 8 © Mark Llewellyn

• Shown below is a snippet of the XHTML code from the WebSite3.html document that shows how the navigation area is defined using an unordered list element:

```
<a class="navBar" href="WebSite3.html">Home</a>
<a class="navBar" href="spring.html">Spring</a>
<a class="navBar" href="summer.html">Summer</a>
<a class="navBar" href="fall.html">Fall</a>
<a class="navBar" href="fall.html">Winter</a>
```

• The CSS class navBar used above, is shown below:

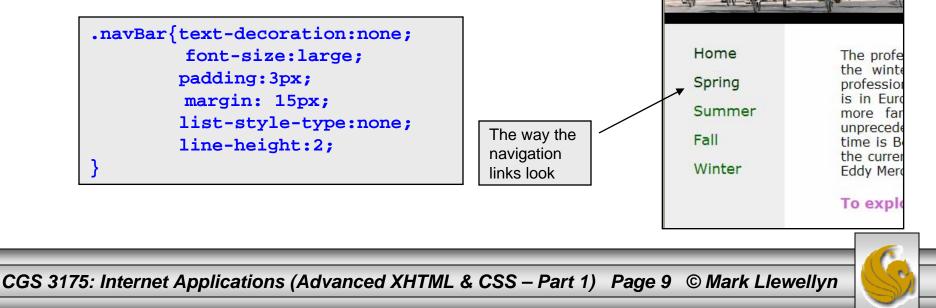

- In addition to the standard types of "bullets" that can be applied to an unordered list with CSS, you can also specify an image to be used as the "bullet". An example of this is shown below:
- In the CSS document, use the list-style-image property and specify the url of the image you want to use as the "bullet".

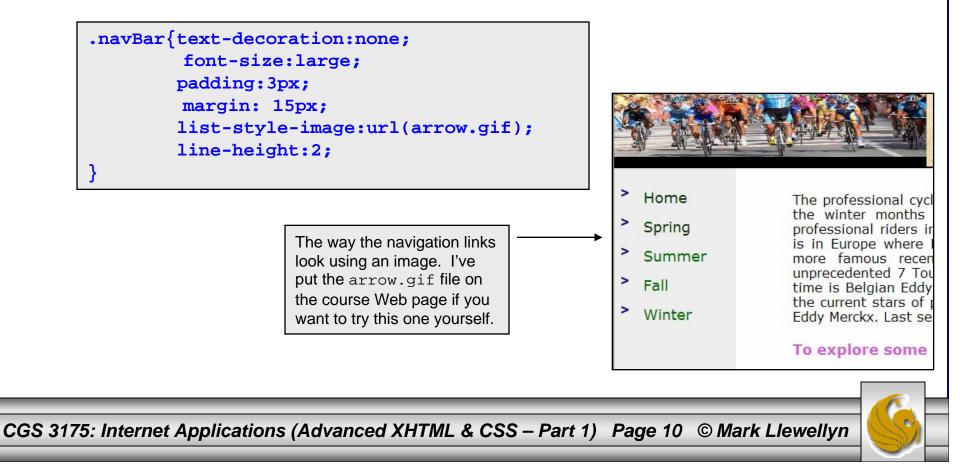

- You might be wondering if this CSS technique for modeling navigation areas as lists will also work for navigation areas that use a horizontal layout rather than a vertical layout. The answer is yes!
- List-items are block elements, they need to be configured as in-line elements to display as a single line in a horizontal navigation area layout. Once again, the display property can be used to accomplish this effect with a value of inline.
- Shown below is the modification of the external style sheet for the Web page we built in Web Page Layouts Part 1 redone with an inline navigation list.

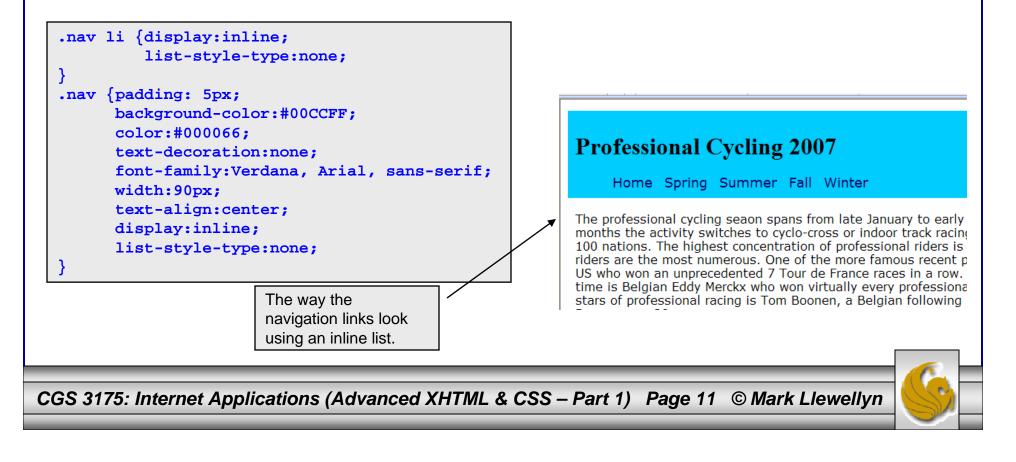

# Using CSS to Style a Form

- Tables have been traditionally used to create forms in Web pages.
- Since we are learning the new style of Web page development in this course which utilizes CSS for all page layout, we'll also learn the new way of creating forms using only CSS without tables.
- To create a table using only CSS, you take advantage of the CSS box model to create a series of boxes which are the elements (rows and columns) of your table.
- As we've done with our splash pages and content pages, the best way to design a form using CSS is to first storyboard the form layout and then create the XHTML document to include the form elements and finally create the CSS document to render the form with the correct layout.

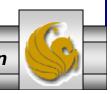

CGS 3175: Internet Applications (Advanced XHTML & CSS – Part 1) Page 12 © Mark Llewellyn

# Using CSS to Style a Form

• Shown below is the storyboard for the form we want to create.

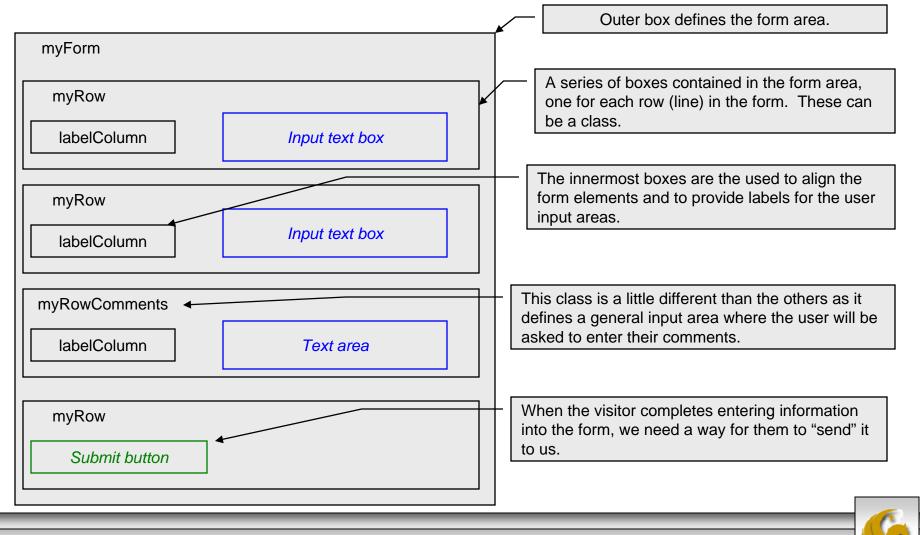

CGS 3175: Internet Applications (Advanced XHTML & CSS – Part 1) Page 13 © Mark Llewellyn

# Using CSS to Style a Form

- We'll define a myForm id to define the properties of the entire form area, thus, myForm is the outermost box.
- The myRow class will set the height for a typical line in the form.
- The myRowComments class will configure a form area that is a general text input area where we will receive comments from the visitors. We'll ultimately set this up so that a 20 pixel margin is set below the scrolling text box.
- The labelCol class is the key to aligning the text. We'll need to set the width of this element to accommodate our largest label. We'll start out with 100 pixel width and adjust from there. All of the text in the labelCol elements will align to the right.
- We'll create the XHTML document first.

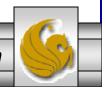

CGS 3175: Internet Applications (Advanced XHTML & CSS – Part 1) Page 14 © Mark Llewellyn

```
<?xml version="1.0" encoding="UTF-8"?>
<!DOCTYPE html PUBLIC "-//W3C//DTD XHTML 1.0 Strict//EN"
   "http://www.w3.org/TR/xhtml1/DTD/xhtml1-strict.dtd">
<html xmlns="http://www.w3.org/1999/xhtml" >
<head>
<title>Creating A Form Using Only CSS</title>
<link rel="stylesheet" href="form2CSS.css" type="text/css" />
</head>
<body >
<h2>Sign up for our Newsletter!</h2>
<div id="myForm">
<form action="mailto:markl@cs.ucf.edu" method="post" enctype="text/plain">
  <div class="myRow">
    <span class="labelCol">Name:&nbsp;&nbsp;</span>
    <span><input type="text" name="myName" id="myName" /></span>
  </div>
                                                                            A "hard"
  <div class="myRow">
                                                                             space
    <span class="labelCol">E-mail:&nbsp;&nbsp;</span>
    <span><input type="text" name="myEmail" id="myEmail" /></span>
  </div>
  <div class="myRowComments">
    <span class="labelCol">Comments:&nbsp;&nbsp;</span>
    <textarea name="myComments" id="myComments" rows="2" cols="60"></textarea>
  </div>
  <div class="myRow">
    <input type="submit" value="Get Newsletter" />
  </div>
</form>
</div>
</body>
</html>
```

CGS 3175: Internet Applications (Advanced XHTML & CSS – Part 1) Page 15 © Mark Llewellyn

Browser rendering of our form elements without CSS.

|                                | Help                | _    | 486                    | -          |  |
|--------------------------------|---------------------|------|------------------------|------------|--|
|                                | Go 🖗 🍘 😓 👻 😭 Bolokm |      |                        | Settings - |  |
| <mark>☆ 🍄</mark> 🔠 🔻 « 🙋 wac 🏉 | × » 🏠 🕶             |      | ″ → 📴 <u>P</u> age → 🖶 | ▼          |  |
| Sign up for our New            | vsletter!           |      |                        |            |  |
|                                |                     |      |                        |            |  |
| Name: E-mail:                  |                     |      |                        |            |  |
|                                |                     |      | ~                      |            |  |
| Comments:<br>Get Newsletter    |                     |      | <u></u>                |            |  |
|                                |                     |      |                        |            |  |
|                                |                     |      |                        |            |  |
|                                |                     |      |                        |            |  |
|                                |                     |      |                        | <u>~</u>   |  |
| Done                           |                     | 🔡 Му | Computer               | 🔍 100% 🔻 🛒 |  |
|                                |                     |      |                        |            |  |

CGS

# New XHTML Tags: <span>

- As you look through the XHTML document on the previous page, you will see a few new XHTML tags that we have not yet encountered. Before going further, we'll look at these new tags.
- The <span> tag: We've already made extensive use of the <div> tag. Like the <div> tag, the <span> tag is a "generic" tag that has no default rendering. While the <div> tag applies to block elements, the <span> tag applies to inline elements. The primary difference between the two is that <div> induces a return (blank line) and <span> does not.
- Thus, any time you want to apply a style to a few words, or even a few letters, the best approach is to use a <span>.

CGS 3175: Internet Applications (Advanced XHTML & CSS – Part 1) Page 17 © Mark Llewellyn

## New XHTML Tags: <span>

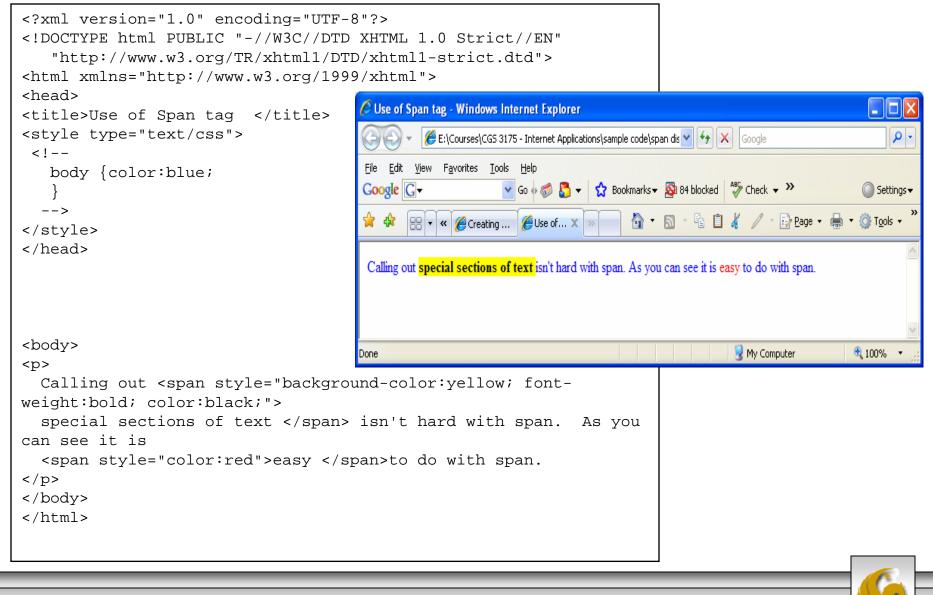

CGS 3175: Internet Applications (Advanced XHTML & CSS – Part 1) Page 18 © Mark Llewellyn

### New XHTML Tags: <form>

- Every time you use a search engine, place an order, or join an online mailing list, you use a form.
- A form is an XHTML element that contains and organizes other objects such as text boxes, check boxes, and buttons that can accept information from Web site visitors.

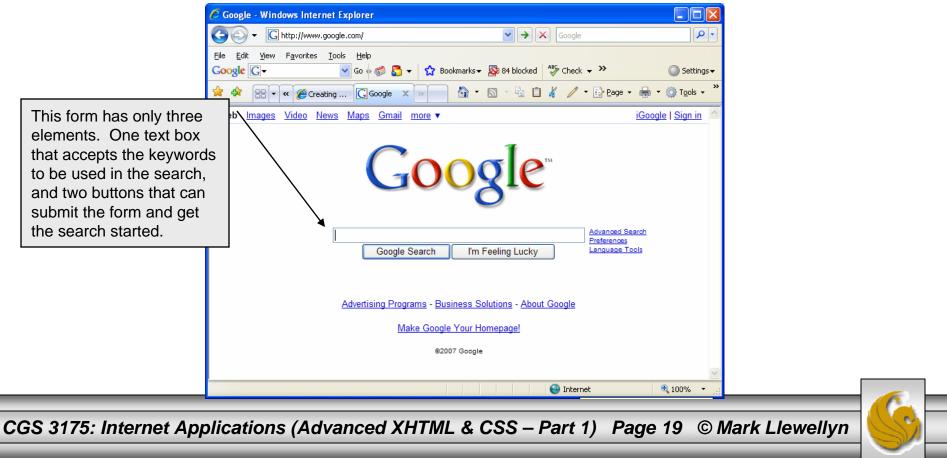

## New XHTML Tags: <form>

- A form in XHTML is contained within a form element. The form itself contains regular text and other XHTML form elements such as check boxes, pull-down menus, and text fields.
- The W3C specification calls these form elements controls, but are most commonly referred to as "form fields".
- There are a variety of form fields that can be inserted.
- In order to make a form work, you will need to specify two things in the form tag: (1) the address of the program that will handle the form contents using the action attribute and (2) the method by which the form data will be passed using the method attribute.
- The action attribute determines how the form is to be handled. The action attribute is usually set to the URL of the program that will handle the data in the form. We'll discuss this attribute in more detail later but for now we won't really "handle" the data in the form in any significant manner. In our example, we will simply email the data.

CGS 3175: Internet Applications (Advanced XHTML & CSS – Part 1) Page 20 © Mark Llewellyn

## New XHTML Tags: <form>

- The method attribute determines how the form will be submitted to the address specified by the action attribute.
- There are only two acceptable values for this attribute: get and post. These are HTTP methods that a browser uses to talk to a server. (See Introduction – Part 2, page 33.) We won't worry about the subtle differences between these two values for the moment, but in general post will be preferred whenever either large amounts of data are being sent to the server or data is to be stored in a database.
- The enctype attribute determines how the data in the form is to be encoded when it is sent to the server. The default for most browsers is the same MIME format that is used for URLs. Particularly when using a mailto URL, the encoding type text/plain is normally used for ease of reading.
- Before we go any further, let's complete our first XHTML form by creating the CSS document to format the form.

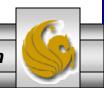

CGS 3175: Internet Applications (Advanced XHTML & CSS – Part 1) Page 21 © Mark Llewellyn

# Creating The CSS For Our First Form

```
body{ font-family:Arial,sans-serif;
    background-color:#eeeeee;
    color:#000000;
```

```
#myForm {border:3px solid #000000;
    padding:10px;
    margin:10px;
```

```
.myRow {height:30px;
```

}

```
.myRowComments {margin-bottom:20px;
```

```
.labelCol{float:left;width: 100px; text-align: right;
```

CGS 3175: Internet Applications (Advanced XHTML & CSS – Part 1) Page 22 © Mark Llewellyn

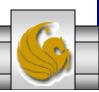

# Browser Rending Of The Form

| Creating A Form Using Only CSS - Mozilla Firefox                                             |   |
|----------------------------------------------------------------------------------------------|---|
| <u>File E</u> dit <u>V</u> iew Hi <u>s</u> tory <u>B</u> ookmarks <u>T</u> ools <u>H</u> elp | 0 |
| 🖕 🔹 📄 🔹 🧭 👔 📄 file:///E:/Courses/CG5%203175%20-%20Internet%20Applications/samp 💌 🕨 💽 Google  | Q |
| 🕒 Customize Links 📄 Free Hotmail 📄 Windows Marketplace 📄 Windows Media 📄 Windows             |   |
| 🕒 Creating A Form Using Only CSS 🛛 😰 Firefox Updated                                         | - |
| Sign up for our Nowslattar!                                                                  |   |
| Sign up for our Newsletter!                                                                  |   |
| Name:                                                                                        |   |
| E-mail:                                                                                      |   |
| Comments:                                                                                    |   |
|                                                                                              |   |
|                                                                                              |   |
| Get Newsletter                                                                               |   |
|                                                                                              |   |
|                                                                                              |   |
|                                                                                              |   |
|                                                                                              |   |
|                                                                                              |   |
| Done                                                                                         |   |
|                                                                                              |   |
|                                                                                              |   |
| 75: Internet Applications (Advanced XHTML & CSS – Part 1) Page 23 © Mark Lle                 |   |

С

# Browser Rending Of The Form

| Creating A Form Using Only CSS - Mozilla Firefox                                                                                                    |   |
|----------------------------------------------------------------------------------------------------|---|
| ile <u>E</u> dit <u>V</u> iew Hi <u>s</u> tory <u>B</u> ookmarks <u>T</u> ools <u>H</u> elp                                                                | 0 |
| 🗧 🔹 🛶 👻 🧭 👔 📄 file:///E:/Courses/CG5%203175%20-%20Internet%20Applications/samp 💌 🕨 💽 Google                                                                | Q |
| 🗋 Customize Links 📄 Free Hotmail 📄 Windows Marketplace 📄 Windows Media 📄 Windows                                                                           |   |
| 🗋 Creating A Form Using Only CSS 🛛 😰 🌮 Firefox Updated 🔄                                                                                                   | • |
| Sign up for our Newsletter!                                                                                                    |   |
| E-mail: I don't remember                                                                                                    |   |
| Comments: Notice that I am using Mozilla Firefox browser for this example! Various browsers handle the mailto attribute of the action attribute of a form. |   |
| Get Newsletter                                                                                                    |   |
|                                                                                                    |   |
|                                                                                                    |   |
|                                                                                                    |   |
| one                                                                                                    |   |
|                                                                                                    |   |
|                                                                                                    |   |
|                                                                                                    | / |

C

### Email program activated by clicking button

| 🛿 Compose: Form Post from Firefox                             |                                                                                                    |  |  |  |
|---------------------------------------------------------------|----------------------------------------------------------------------------------------------------|--|--|--|
| <u>File E</u> dit <u>V</u> iew <u>I</u> nsert F <u>o</u> rmat | Options <u>T</u> ools <u>H</u> elp                                                                                 |  |  |  |
| Send Contacts Spell Attac                                     | - Contraction - Security Save                                                                                      |  |  |  |
| Contacts ×                                                    | From: Mark Llewellyn <markl@cs.ucf.edu> - markl@cs.ucf.edu 💙</markl@cs.ucf.edu>                                    |  |  |  |
| Address Book:                                                 | To: 🛐 markl@cs.ucf.edu                                                                                             |  |  |  |
| Personal Address Book                                         |                                                                                                    |  |  |  |
| Search For:                                                   |                                                                                                    |  |  |  |
| 🔎 Name or Email                                               |                                                                                                    |  |  |  |
|                                                               | Subject: Form Post from Firefox                                                                                    |  |  |  |
| Name 🖽                                                        | Body Text 🗸 Variable Width 🗸 🖣 🗛 🗛 🖪 I U := ½= 🖅 🖅 🗄 🛨 🖃 🗸 🙂                                                       |  |  |  |
| 🚉 "melinda bilecki" 🔥                                         |                                                                                                    |  |  |  |
| Aaron Williamson                                              | nyName=Mark Llewellyn                                                                                              |  |  |  |
| 🚂 acemlb1                                                     |                                                                                                    |  |  |  |
| Adam Brooks                                                   | myEmail=I don't remember                                                                                           |  |  |  |
| Adam Campbell                                                 | myComments=Notice that I am using the Mozilla Firefox browser for this example. Various browsers handle the mailto |  |  |  |
| 🚉 Adam Drake                                                  | value of the action attribute of a form element differently.                                                       |  |  |  |
| 🚉 Adam Zerlin                                                 |                                                                                                    |  |  |  |
| admission                                                     |                                                                                                    |  |  |  |
| 🚌 Ai Hua Ho (Angel Ho)                                        |                                                                                                    |  |  |  |
| 🚑 Aimee Booth                                                 |                                                                                                    |  |  |  |
| Alex 👔                                                        |                                                                                                    |  |  |  |
| 🚛 Alex Bourque                                                |                                                                                                    |  |  |  |
| 🚑 Alex Eng                                                    |                                                                                                    |  |  |  |
| 🚌 Alex Reddick                                                |                                                                                                    |  |  |  |
| 🚉 Ali OROOJI                                                  |                                                                                                    |  |  |  |
| 🚉 Alyssa. Pratt 🤍                                             |                                                                                                    |  |  |  |
|                                                               |                                                                                                    |  |  |  |
| Add to To: Add to Cc:                                         |                                                                                                    |  |  |  |
|                                                               |                                                                                                    |  |  |  |
|                                                               |                                                                                                    |  |  |  |
| CS 2175: Internet Ann                                         | instigns (Advanced VUTML & CSS Part 1) Page 25 @ Mark Llowellum                                                    |  |  |  |
| Cos si / 5. internet App                                      | ications (Advanced XHTML & CSS – Part 1) Page 25 © Mark Llewellyn                                                  |  |  |  |

### Email received by markl@cs.ucf.edu

| Steven Form Post fro |                                           | <u>T</u> ools į | <u>H</u> elp   |         |             |         |         |         |           |           |
|----------------------|-------------------------------------------|-----------------|----------------|---------|-------------|---------|---------|---------|-----------|-----------|
| Get Mail Write       | Address Book                              | 😡<br>Reply I    | Reply All F    | Forward | X<br>Delete | Junk    | Print + | Stop    |           | <         |
| Subject: For         | m Post from Fire                          | efox            |                |         |             |         |         |         |           |           |
|                      | <u>k Llewellyn <markl< u=""></markl<></u> | @eecs.ucf.      | <u>edu&gt;</u> |         |             |         |         |         |           |           |
| Date: 3:42           |                                           |                 |                |         |             |         |         |         |           |           |
| To: <u>mar</u>       | <u>kl@cs.ucf.edu</u>                      |                 |                |         |             |         |         |         |           |           |
| myName=Mark          | Llewellyn                                 |                 |                |         |             |         |         |         |           |           |
| myEmail=I do         |                                           |                 |                |         |             |         |         |         |           |           |
| myComments=N         | Notice that                               | I am u          | sing th        | e Mozij | lla Fir     | efox b: |         |         |           |           |
|                      |                                           |                 | -              |         |             |         |         |         |           |           |
| browsers ham         | dle the mai                               | ilto va         | lue of         | the act | tion at     | tribut  | e of a  | form el | ement dif | ferently. |
| browsers har         | ndle the mai                              | ilto va         | lue of         | the act | tion at     | tribut  | e of a  | form el | ement dif | ferently. |
| browsers har         | ndle the mai                              | ilto va         | lue of         | the act | tion at     | tribut  | e of a  | form el | ement dif | ferently. |
| browsers har         | ndle the mai                              | ilto va         | lue of         | the act | tion at     | tribut  | e of a  | form el | ement dif | ferently. |
| browsers har         | ndle the mai                              | ilto va         | lue of         | the act | tion at     | tribut  | e of a  | form el | ement dif | ferently. |
| browsers har         | ndle the mai                              | ilto va         | lue of         | the act | tion at     | tribut  | e of a  | form el | ement dif | ferently. |
| browsers har         | ndle the mai                              | ilto va         | lue of         | the act | tion at     | tribut  | e of a  | form el | ement dif | ferently. |
| browsers har         | ndle the mai                              | ilto va         | lue of         | the act | tion at     | tribut  | e of a  | form el | ement dif | ferently. |
| browsers har         | ndle the mai                              | ilto va         | lue of         | the act | tion at     | tribut  | e of a  | form el | ement dif | ferently. |
| browsers har         | ndle the mai                              | ilto va         | lue of         | the act | tion at     | tribut  | e of a  | form el | ement dif | ferently. |
| browsers har         | dle the mai                               | ilto va         | lue of         | the act | tion at     | tribut  | e of a  | form el | ement dif | ferently. |
| browsers har         | dle the mai                               | ilto va         | lue of         | the act | tion at     | tribut  | e of a  | form el | ement dif | ferently. |
| browsers har         | ndle the mai                              | ilto va         | lue of         | the act | tion at     | tribut  | e of a  | form el | ement dif | ferently. |
| browsers har         | ndle the mai                              | ilto va         | lue of         | the act | tion at     | tribut  | e of a  | form el | ement dif | ferently. |
| browsers har         | ndle the mai                              | ilto va         | lue of         | the act | tion at     | tribut  | e of a  | form el | ement dif | ferently. |
| browsers har         | ndle the mai                              | ilto va         | lue of         | the act | tion at     | tribut  | e of a  | form el | ement dif | ferently. |
| browsers har         | dle the mai                               | ilto va         | lue of         | the act | tion at     | tribut  | e of a  | form el | ement dif | ferently. |
| browsers har         | dle the mai                               | ilto va         | lue of         | the act | tion at     | tribut  | e of a  | form el | ement dif | ferently. |
| browsers har         | dle the mai                               | ilto va         | lue of         | the act | tion at     | tribut  | e of a  | form el | ement dif | ferently. |
| browsers har         | dle the mai                               | ilto va         | lue of         | the act | tion at     | tribut  | e of a  | form el | ement dif | ferently. |
| browsers har         | dle the mai                               | ilto va         | lue of         | the act | tion at     | tribut  | e of a  | form el | ement dif | ferently. |

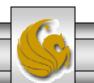

CGS 3175: Internet Applications (Advanced XHTML & CSS – Part 1) Page 26 © Mark Llewellyn

# New XHTML Tags:

- There are a number of basic form elements that are used to gather information from the Web site visitor. Some of these are:
  - Text boxes:
  - Scrolling text boxes
  - Select lists
  - Radio buttons
  - Check boxes
  - Buttons
- XHTML tags that configure these form elements include the <input />, <textarea>, <select>, and <option> tags.
- We'll look at a number of these form elements in detail now.

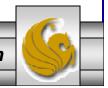

CGS 3175: Internet Applications (Advanced XHTML & CSS – Part 1) Page 27 © Mark Llewellyn

# 17. What happens if the CSS for WebSite3 (in this set of notes) is modified as follows:

#floatright {margin:10px;

clear: both; <!--- new property added --->
float:right;

}

Compare the screen shot on page 30 of Web Page Layouts – Part 2 with the screen shot on the next page.... What's the difference?

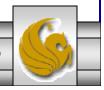

CGS 3175: Internet Applications (Advanced XHTML & CSS – Part 1) Page 28 © Mark Llewellyn

# Form Element: Text Box

- Text boxes are configured by the <input /> tag.
- Text boxes accept text or numeric information.

#### Example:

```
<?xml version="1.0" encoding="UTF-8"?>
<!DOCTYPE html PUBLIC "-//W3C//DTD XHTML 1.0
Strict//EN"
   "http://www.w3.org/TR/xhtml1/DTD/xhtml1-
strict.dtd">
<html xmlns="http://www.w3.org/1999/xhtml">
<head>
<title>A Sample Text Box</title>
</head>
<body>
  Sample Text Box 
<form method="get"
action="mailto:markl@cs.ucf.edu">
   Email:<input type="text" id="email" />
</form>
</body>
</html>
```

CGS 3175: Internet Applications (Advanced XHTML & CSS – P

| 🥖 A Sample Text Box - Windows Internet Expl 🔲 🗖 🔀                                              |
|------------------------------------------------------------------------------------------------|
| 🚱 🗸 🌈 E:\Courses\CGS 3175 🔽 😚 🗙 Google                                                         |
| File Edit View Favorites Tools Help                                                            |
| Google G → Go → @ > @ Settings →                                                               |
| 🚖 🕸 🖶 🔹 🏈 🏈 A Sam 🗙 💌 🏠 🔹 🕺                                                                    |
| Sample Text Box                                                                                |
|                                                                                                |
| Email:                                                                                         |
|                                                                                                |
| 😻 A Sample Text Box - Mozilla Firefox 🔳 🗖 🔀                                                    |
| <u>File E</u> dit <u>V</u> iew Hi <u>s</u> tory <u>B</u> ookmarks <u>T</u> ools <u>H</u> elp 🛟 |
| 🖛 • 🔿 • 🥑 🛞 🏠 🗋 file:/// • 🕨 🕻                                                                 |
| Customize Links 🗋 Free Hotmail 🛛 👋                                                             |
| 🕒 A Sample Text 🖾 🔹 🐢 Firefox Updated 🛛 🔹 💌                                                    |
| Sample Text Box                                                                                |
| The M                                                                                          |
| Email:                                                                                         |
|                                                                                                |
|                                                                                                |
| Done                                                                                           |
|                                                                                                |
|                                                                                                |
| art 1) Page 29 © Mark Llewellyn 🦲                                                              |

### Form Element: Password Box

- Password boxes are also configured by the <input /> tag.
- Password boxes are like text boxes except that they hide data as it is entered.

#### Example:

```
<?xml version="1.0" encoding="UTF-8"?>
 <!DOCTYPE html PUBLIC "-//W3C//DTD XHTML 1.0
 Strict//EN"
    "http://www.w3.org/TR/xhtml1/DTD/xhtml1-
 strict.dtd">
 <html xmlns="http://www.w3.org/1999/xhtml">
 <head>
 <title>A Sample Password Box</title>
 </head>
 <body>
   Sample Password Box 
 <form method="get"
 action="mailto:markl@cs.ucf.edu">
    Password:<input type="password" id="psswd"</pre>
 />
 </form>
 </body>
 </html>
CGS 3175: Internet Applications (Advanced XHTML & CSS – P
```

| 🖉 A Sample Password Box - Windows Internet 🔲 🗖 🔀                                                                                           |
|----------------------------------------------------------------------------------------------------|
| 🚱 🕞 🗾 🎉 E:\Courses\CGS 3175 🔽 🗲 🗙 Google                                                                                                   |
| Eile       Edit       View       Favorites       Tools       Help         Google       G       ✓       Go       Ø       Ø       Settings ▼ |
| 😭 🏟 🔡 🗸 « 🌈 A Sam 🗙 » 👘 🏠 🔹 🥍                                                                                                    |
| Sample Password Box                                                                                                    |
| Password:                                                                                                    |
| 🥹 A Sample Password Box - Mozilla 🔳 🗖 🔀                                                                                                    |
| <u>File E</u> dit <u>V</u> iew Hi <u>s</u> tory <u>B</u> ookmarks <u>T</u> ools <u>H</u> elp 🛟                                             |
| <ul> <li></li></ul>                                                                                                    |
| Customize Links 🗋 Free Hotmail 🛛 😕                                                                                                    |
| 📄 A Sample Pass 🔯 🌼 Firefox Updated 🛛 💽 🔻                                                                                                  |
| Sample Password Box                                                                                                    |
| Password:                                                                                                    |
|                                                                                                    |
|                                                                                                    |
| Done .:                                                                                                    |
|                                                                                                    |
| art 1) Page 30 © Mark Llewellyn                                                                                                    |

## **Attributes For Text and Password Boxes**

| Common<br>Attributes | Values                                        | Usage                                                                                                    |
|----------------------|-----------------------------------------------|----------------------------------------------------------------------------------------------------|
| type                 | "text", "password"                            | Configures the text box input type.                                                                                                    |
| id                   | Alphanumeric, no spaces, begins with a letter | Provides a unique identifier for the form element.                                                                                                    |
| size                 | Numeric                                       | Configures the width of the text box<br>as displayed by the browser. If size is<br>omitted, the browser displays the text<br>box with its own default size.                                                                           |
| maxlength            | Numeric                                       | Configures the maximum length of data accepted by the text box.                                                                                                    |
| value                | Text or numeric characters                    | Assigns an initial value to the text box<br>that is displayed by the browser.<br>Accepts the information typed in the<br>text box. This value can be accessed<br>by client-side scripting languages and<br>by server-side processing. |

CGS 3175: Internet Applications (Advanced XHTML & CSS – Part 1) Page 31 © Mark Llewellyn

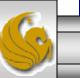

# Form Element: Check Box

- Check boxes are also configured by the <input / > tag.
- Check boxes allow the user to select one or more of a group of predetermined items.

#### Example:

```
<?xml version="1.0" encoding="UTF-8"?>
<!DOCTYPE html PUBLIC "-//W3C//DTD XHTML 1.0 Strict//EN"
   "http://www.w3.org/TR/xhtml1/DTD/xhtml1-strict.dtd">
<html xmlns="http://www.w3.org/1999/xhtml">
<head>
<title>A Check Box Sample</title>
</head>
<body>
 Sample Check Box 
<form method="get" action="mailto:markl@cs.ucf.edu">
   Choose the browsers you use:<br />
          <input type="checkbox" id="IE" value="yes"
/>Internet Explorer <br />
       <input type="checkbox" id="Mozilla" value="yes"
/> Mozilla Firefox <br />
       <input type="checkbox" id="Opera" value="yes"
/> Opera <br />
   </form>
</body>
</html>
```

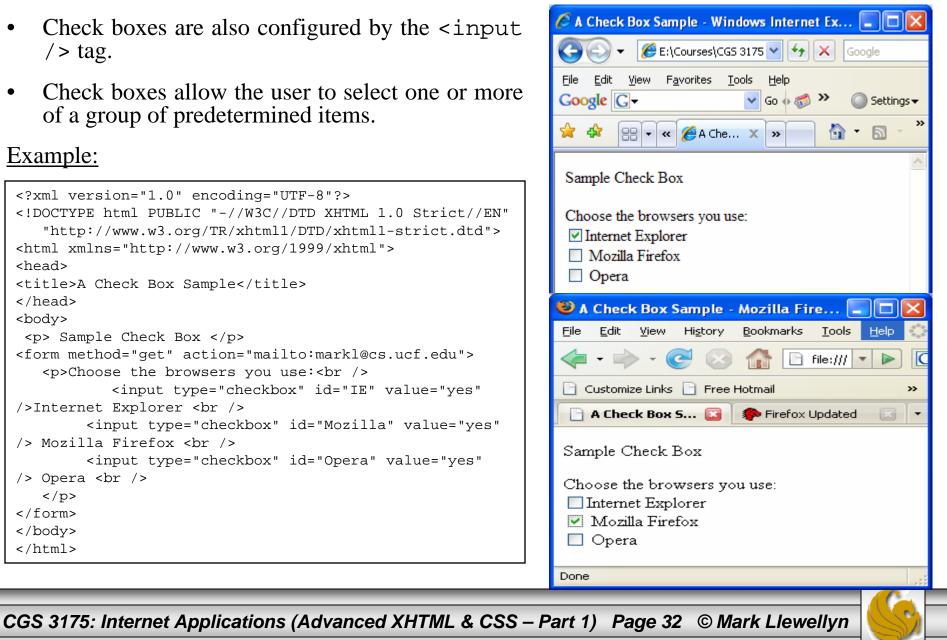

# **Attributes For Check Boxes**

| Common<br>Attributes | Values                                        | Usage                                                                                                    |
|----------------------|-----------------------------------------------|----------------------------------------------------------------------------------------------------|
| type                 | "checkbox"                                    | Configures the check box.                                                                                                    |
| id                   | Alphanumeric, no spaces, begins with a letter | Provides a unique identifier for the form element.                                                                                                    |
| checked              | "checkbox"                                    | Configures the check box to be<br>checked by default when displayed by<br>the browser.                                                                              |
| value                | Text or numeric characters                    | Assigns a value to the check box that<br>is triggered when the check box is<br>checked. This value can be accessed<br>by client-side and server-side<br>processing. |

CGS 3175: Internet Applications (Advanced XHTML & CSS – Part 1) Page 33 © Mark Llewellyn

### Form Element: Radio Button

- Radio buttons are also configured by the <input /> tag.
- Radio buttons allow the user to select exactly one item from a group of predetermined items.

#### Example:

```
<?xml version="1.0" encoding="UTF-8"?>
<!DOCTYPE html PUBLIC "-//W3C//DTD XHTML 1.0 Strict//EN"
   "http://www.w3.org/TR/xhtml1/DTD/xhtml1-strict.dtd">
<html xmlns="http://www.w3.org/1999/xhtml">
<head>
<title>A Radio Button Sample</title>
</head>
<body>
  Radio Button Sample 
<form method="get" action="mailto:markl@cs.ucf.edu">
   Indicate your Gender:<br />
          <input type="radio" name="gender" id="gf"
value="female" />Female <br />
       <input type="radio" name="gender" id="gm"
value="male" />Male <br />
   </form>
</body>
</html>
```

| • Radio buttons are also configured by the <input/> tag.                                                                                                    | A Radio Button Sample - Windows Internet<br>CONTROL COURSES\CG5 3175<br>Coogle<br>Coogle                                                                                                    |  |
|----------------------------------------------------------------------------------------------------|----------------------------------------------------------------------------------------------------|--|
| <ul> <li>Radio buttons allow the user to select exactly one item from a group of predetermined items.</li> <li>Example:         <pre></pre></li></ul>                                                                                                    | File Edit Yiew Favorites Tools Help   Google Image: Coogle Image: Coogle Image: Coogle Image: Coogle Image: Coogle   Image: Coogle Image: Coogle Image: Coogle Image: Coogle Image: Coogle Image: Coogle   Image: Coogle Image: Coogle Image: Coogle Image: Coogle Image: Coogle Image: Coogle Image: Coogle   Image: Coogle Image: Coogle Image: Coogle Image: Coogle Image: Coogle Image: Coogle Image: Coogle   Image: Coogle Image: Coogle Image: Coogle Image: Coogle Image: Coogle Image: Coogle   Image: Coogle Image: Coogle Image: Coogle Image: Coogle Image: Coogle   Image: Coogle Image: Coogle Image: Coogle Image: Coogle   Image: Coogle Image: Coogle Image: Coogle Image: Coogle   Image: Coogle Image: Coogle Image: Coogle Image: Coogle   Image: Coogle Image: Coogle Image: Coogle Image: Coogle   Image: Coogle Image: Coogle Image: Coogle Image: Coogle   Image: Coogle Image: Coogle Image: Coogle Image: Coogle   Image: Coogle Image: Coogle Image: Coogle Image: Coogle   Image: Coogle Image: Coogle Image: Coogle Image: Coogle   Image: Coogle Image: Coogle Image: Coogle Image: Coogle   Image: Coogle Image: Coogle Image: Coogle Image: Coogle <tr< th=""></tr<> |  |
| <title>A Radio Button Sample</title><br><br><body><br/>Radio Button Sample<br/><form action="mailto:markl@cs.ucf.edu" method="get"><br/>Indicate your Gender:<br/><br/><input <br="" id="gf" name="gender" type="radio"/>value="female" /&gt;Female <br/><br><input <br="" id="gm" name="gender" type="radio"/>value="male" /&gt;Male <br/><br/></br></form><br/></body><br> | <ul> <li>A Radio Button Sample - Mozilla F</li> <li>Eile Edit View History Bookmarks Tools Help</li> <li>File Edit View History Bookmarks Tools Help</li> <li>File Edit View History Bookmarks Tools Help</li> <li>File Customize Links</li> <li>Free Hotmail</li> <li>Customize Links</li> <li>Free Hotmail</li> <li>Free Hotmail</li> <li>A Radio Button</li> <li>Free For Updated</li> <li>T</li> <li>A Radio Button Sample</li> <li>Indicate your Gender:</li> <li>Female</li> <li>Male</li> </ul>                                                                                                    |  |
| CGS 3175: Internet Applications (Advanced XHTML & CSS – P                                                                                                    | Part 1) Page 34 © Mark Llewellyn                                                                                                    |  |

# **Attributes For Radio Buttons**

| Common<br>Attributes | Values                                           | Usage                                                                                                    |
|----------------------|--------------------------------------------------|----------------------------------------------------------------------------------------------------|
| type                 | "radio"                                          | Configures the radio button.                                                                                                    |
| name                 | Alphanumeric, no spaces,<br>begins with a letter | REQUIRED – All radio buttons in a group must<br>have the same name. This attributes also names<br>the form element for access\by client and server<br>side scripts.                                                                        |
| id                   | Alphanumeric, no spaces, begins with a letter    | Provides a unique identifier for the form element.                                                                                                    |
| checked              | "checked"                                        | Configures the radio button to be selected by default when displayed by the browser.                                                                                                    |
| value                | Text or numeric characters                       | Assigns a value to the radio button that is<br>triggered when the radio button is checked. This<br>should be a unique value for each radio button in<br>a group. This value can be accessed by client-<br>side and server-side processing. |

CGS 3175: Internet Applications (Advanced XHTML & CSS – Part 1) Page 35 © Mark Llewellyn

# Form Element: Scrolling Text Box

• The <textarea> container tag configures a scrolling text box. A scrolling text box is used for accepting free-form comments, questions, or descriptions.

#### Example:

```
<?xml version="1.0" encoding="UTF-8"?>
<!DOCTYPE html PUBLIC "-//W3C//DTD XHTML 1.0
Strict//EN"
   "http://www.w3.org/TR/xhtml1/DTD/xhtml1-
strict.dtd">
<html xmlns="http://www.w3.org/1999/xhtml">
<head>
<title>A Scrolling Text Box Sample</title>
</head>
<body>
 Scrolling Text Box Sample 
<form method="get"
action="mailto:markl@cs.ucf.edu">
   Please enter your comments:<br />
          <textarea id="comments" cols="40"
rows="3"> Enter your comments here:</textarea>
   </form>
</body>
</html>
```

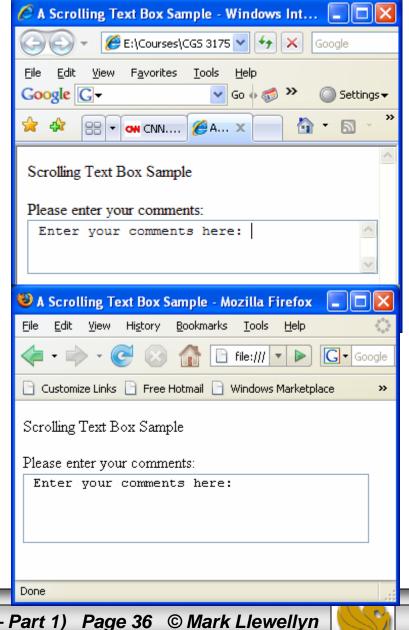

CGS 3175: Internet Applications (Advanced XHTML & CSS – Part 1) Page 36 © Mark Llewellyn

# Attributes For Scrolling Text Boxes

| Common<br>Attributes | Values                                        | Usage                                                                                                    |
|----------------------|-----------------------------------------------|----------------------------------------------------------------------------------------------------|
| id                   | Alphanumeric, no spaces, begins with a letter | Provides a unique identifier for the form element.                                                                                                    |
| cols                 | numeric                                       | Configures the width in character<br>columns of the scrolling text box. If<br>cols is omitted, the browser displays<br>the scrolling text box with its own<br>default width. |
| rows                 | numeric                                       | Configures the height in rows of the scrolling text box. If rows is omitted, the browser displays the scrolling text box with its own default height.                        |

CGS 3175: Internet Applications (Advanced XHTML & CSS – Part 1) Page 37 © Mark Llewellyn

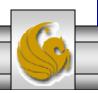

### Form Element: Select List

The <select> container tag (along with <option> tags) ٠ configures a select list. This form element has several names: select list, select box, drop-down list, drop-down box, and option box. It allows the visitor to select one or more items from a list of predetermined choices. The <option> container configures the choices in a select list.

#### Example:

```
<?xml version="1.0" encoding="UTF-8"?>
                                                                      Red
<!DOCTYPE html PUBLIC "-//W3C//DTD XHTML 1.0 Strict//EN"
                                                                      Green
   "http://www.w3.org/TR/xhtml1/DTD/xhtml1-strict.dtd">
                                                                      Yellow
<html xmlns="http://www.w3.org/1999/xhtml">
                                                                      Black
<head>
<title>A Select Box Sample</title>
</head>
<body>
  Select Box Sample 
<form method="get" action="mailto:markl@cs.ucf.edu">
                                                                    File
   Select your favorite colors:<br />
            <select id="favcolors" size="6">
                <option value="blue">Blue</option>
                <option value="red">Red</option>
            <option value="green">Green</option>
                <option value="yellow">Yellow</option>
                <option value="black">Black</option>
                <option value="purple">Purple</option>
                <option value="pink">Pink</option>
                <option value="white">White</option>
                                                                     Blue
                <option value="brown">Brown</option>
                                                                     Red.
            </select>
                                                                     Green
   Yellow.
</form>
                                                                     Black
</body>
</html>
                                                                    Done
```

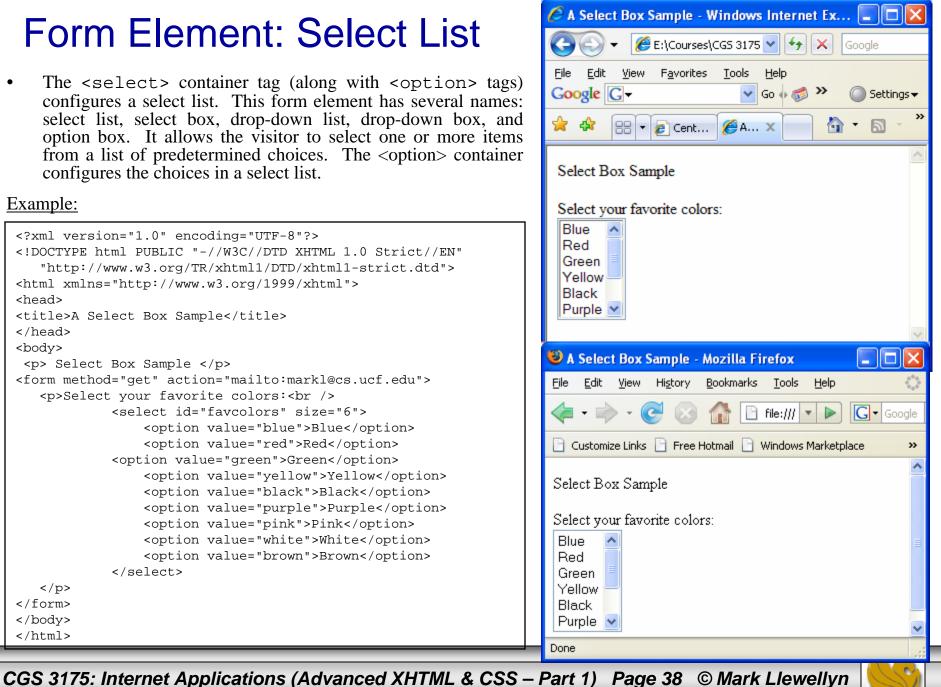

### Form Element: Select List

| With size set to 1 the select list<br>will function as a drop-down box<br>when the arrow is clicked. | A Select Box Sample - Mozilla Firefox   File   Edit   Yiew   History   Bookmarks   Tools   Help     File:///   Image: Select Box Sample   Select Box Sample   Select your favorite colors:   Blue   Ped   Green   Yellow   Black   Purple   Pink   White |
|----------------------------------------------------------------------------------------------------|----------------------------------------------------------------------------------------------------|
| Done                                                                                                 | White<br>Brown                                                                                                    |

CGS 3175: Internet Applications (Advanced XHTML & CSS – Part 1) Page 39 © Mark Llewellyn

# **Attributes For Select Lists**

| Common<br>Attributes  | Values                                        | Usage                                                                                                    |  |  |
|-----------------------|-----------------------------------------------|----------------------------------------------------------------------------------------------------|--|--|
| <select> tag</select> |                                               |                                                                                                    |  |  |
| id                    | Alphanumeric, no spaces, begins with a letter | Provides a unique identifier for the form element.                                                                                                    |  |  |
| size                  | numeric                                       | Configures the number of choices the browser will display. If<br>set to one, the element functions as a drop-down list. Scroll<br>bars are automatically added by the browser if the number of<br>options exceeds the space allowed. |  |  |
| rows                  | numeric                                       | Configures the height in rows of the scrolling text box. If<br>rows is omitted, the browser displays the scrolling text box<br>with its own default height.                                                                          |  |  |
| <option> tag</option> |                                               |                                                                                                    |  |  |
| value                 | Text or numeric characters                    | Assigns a value to the option. This value can be accessed by client-side and server-side processing.                                                                                                    |  |  |
| selected              | "selected"                                    | Configures an option to be initially selected when displayed by a browser.                                                                                                    |  |  |

CGS 3175: Internet Applications (Advanced XHTML & CSS – Part 1) Page 40 © Mark Llewellyn

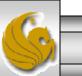

### Form Element: Submit Button

• This form element is configured by the <input /> tag and is used to submit the form. It triggers the action method on the <form> tag and causes the browser to send the form data to the Web server. The Web server will invoke the server-side processing listed on the form's action property.

Example:

```
<?xml version="1.0" encoding="UTF-8"?>
<!DOCTYPE html PUBLIC "-//W3C//DTD XHTML 1.0
Strict//EN"
   "http://www.w3.org/TR/xhtml1/DTD/xhtml1-
strict.dtd">
<html xmlns="http://www.w3.org/1999/xhtml">
<head>
<title>A Submit Button Sample</title>
</head>
<body>
 Submit Button Sample 
<form method="get"
action="mailto:markl@cs.ucf.edu">
   <input type="submit" />
</form>
</body>
</html>
```

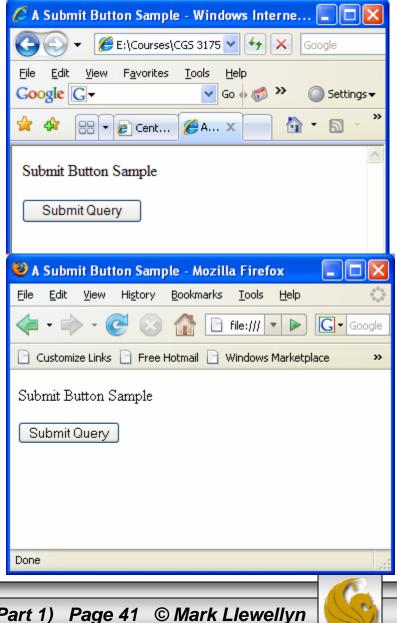

CGS 3175: Internet Applications (Advanced XHTML & CSS – Part 1) Page 41 © Mark Llewellyn

# **Attributes For Submit Buttons**

| Common<br>Attributes Values                                                          |                                                                          | Usage                                                                                                    |  |  |
|--------------------------------------------------------------------------------------|--------------------------------------------------------------------------|----------------------------------------------------------------------------------------------------|--|--|
| type                                                                                 | "submit"                                                                 | Configures the submit button.                                                                                                    |  |  |
| id                                                                                   | Alphanumeric, no spaces, begins with a letter                            | Provides a unique identifier for the form element.                                                                                                    |  |  |
| value                                                                                | Text or numeric characters                                               | Configures the text displayed on the submit button. By default, the text "Submit Query" is displayed.                                                                                                    |  |  |
| with t                                                                               | nple of a submit button<br>the value attribute set to<br>d Information". | A Submit Button Sample - Mozilla Firefox         File       Edit       View       Higtory       Bookmarks       Tools       Help         Image: Submit Button Sample       Image: Send Information       Windows       Marketplace       >> |  |  |
| 3175: Internet Applications (Advanced XHTML & CSS – Part 1) Page 42 © Mark Llewellyn |                                                                          |                                                                                                    |  |  |

### Form Element: Reset Button

This form element is also configured by the <input /> tag and is used to reset the form fields to their initial values.

#### Example:

```
<?xml version="1.0" encoding="UTF-8"?>
<!DOCTYPE html PUBLIC "-//W3C//DTD XHTML 1.0
Strict//EN"
   "http://www.w3.org/TR/xhtml1/DTD/xhtml1-
strict.dtd">
<html xmlns="http://www.w3.org/1999/xhtml">
<head>
<title>A Reset Button Sample</title>
</head>
<body>
  Reset Button Sample 
<form method="get"
action="mailto:markl@cs.ucf.edu">
   <input type="reset" />
</form>
</body>
</html>
```

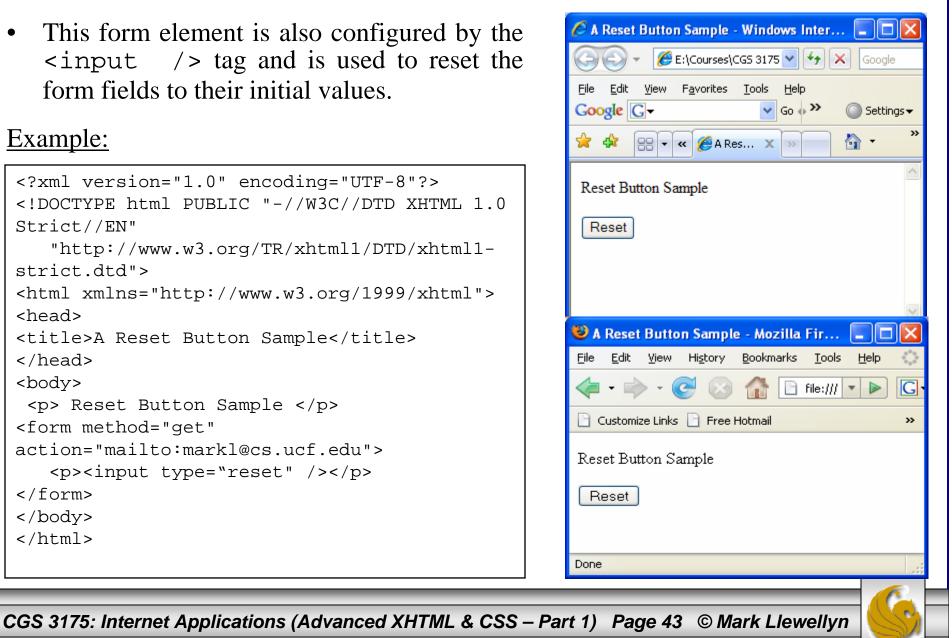

### **Attributes For Reset Buttons**

| Common<br>Attributes                                                                   | Values                                                                    | Usage                                                                                                    |  |  |
|----------------------------------------------------------------------------------------|---------------------------------------------------------------------------|----------------------------------------------------------------------------------------------------|--|--|
| type                                                                                   | "reset"                                                                   | Configures the reset button.                                                                                                    |  |  |
| id                                                                                     | Alphanumeric, no spaces, begins with a letter                             | Provides a unique identifier for the form element.                                                                                                    |  |  |
| value                                                                                  | Text or numeric characters                                                | Configures the text displayed on the reset button. By default, the text "Reset" is displayed.                                                                                                    |  |  |
| with                                                                                   | nple of a submit button<br>the value attribute set to<br>ar Information". | A Reset Button Sample - Mozilla Fir       Image: Constant in the image: Clear Information         File       Edit       Yiew       Higtory       Bookmarks       Tools       Help       Image: Clear Information |  |  |
| S 3175: Internet Applications (Advanced XHTML & CSS – Part 1) Page 44 © Mark Llewellyn |                                                                           |                                                                                                    |  |  |

# 19. Construct the XHTML document to create the form shown on the next page.

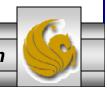

CGS 3175: Internet Applications (Advanced XHTML & CSS – Part 1) Page 45 © Mark Llewellyn

|                                           | ~ ~                       |                         |                  |          |                                        |                |               |     |
|-------------------------------------------|---------------------------|-------------------------|------------------|----------|----------------------------------------|----------------|---------------|-----|
| * * 88                                    | CNN.com - Breakin         | . 🌈 [Valid] Markup Vali | 🏉 Music Survey 🗙 |          |                                        | 🤞 🖉 🕆 🔂 Page 🔻 | 🖶 🝷 🎲 Tool:   | s 🕶 |
| Music                                     | Survey                    |                         |                  |          |                                        |                |               |     |
|                                           |                           |                         |                  |          |                                        |                |               |     |
|                                           | Name:                     |                         |                  |          |                                        |                |               |     |
| E                                         | E-mail:                   |                         |                  |          |                                        |                |               |     |
| Select                                    | Your Favorite Types       | Of Music                |                  |          |                                        |                |               |     |
| Pop                                       |                           |                         |                  |          |                                        |                |               |     |
| □ Roc<br>□ Hip-                           | :k                        |                         |                  |          |                                        |                |               |     |
| Clas                                      | sical                     |                         |                  |          |                                        |                |               |     |
| □ Cou<br>□ Folk                           |                           |                         |                  |          |                                        |                |               |     |
| Othe                                      |                           |                         |                  |          |                                        |                |               |     |
|                                           | how often you purcha      | ase music CDs:          |                  |          |                                        |                |               |     |
| <ul> <li>○ Dail</li> <li>○ Wee</li> </ul> |                           |                         |                  |          |                                        |                |               |     |
| O Mon<br>O A fe                           | thly<br>w times each year |                         |                  |          |                                        |                |               |     |
| ONev                                      |                           |                         |                  |          |                                        |                |               |     |
| Com                                       | ments:                    |                         |                  |          |                                        |                |               |     |
|                                           |                           |                         |                  |          |                                        |                |               |     |
| Sub                                       | omit Form                 |                         |                  |          |                                        |                |               |     |
|                                           |                           |                         |                  |          |                                        |                |               | ~   |
| ne                                        |                           |                         |                  |          |                                        | 😼 My Computer  | <b>a</b> 100% | •   |
| S 3175:                                   | Internet Applic           | ations (Advanc          | ed XHTML & (     | CSS – Pa | rt 1) Page                             | e 46 © Mark L  | lewellvn      | C   |
|                                           |                           |                         |                  |          | ···/·································· |                |               | S   |